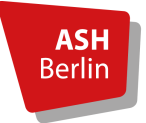

Barbara Schneider // Pressestelle Alice Salomon Hochschule Berlin Alice-Salomon-Platz 5, 12627 Berlin

## **Relaunch der Webseite www.ash-berlin.eu Leitfaden für die Webredaktion Stand: 01.09.2017**

Liebe Web-Redakteur/-innen der ASH Berlin,

Der Leitfaden erläutert die wichtigsten Redaktionsregeln für die neue Webseite der ASH Berlin. Diese wurde nutzer/-innenfreundlich, barrierearm und zielgruppenorientiert gestaltet. Damit die redaktionelle Qualität erhalten bleibt, benötigen wir Ihre Unterstützung. Die Checkliste auf Seite 9 hilft Ihnen, Ihre Unterseiten regelmäßig auf redaktionelle Schwachstellen zu überprüfen. Technische Unterstützung für typo3 finden Sie unter hilfe.ash-berlin.eu, einen Überblick über den Inhalt dieser Hilfe-Seite finden Sie auf Seite 10. Die blau markierten Links im Leitfaden führen auf die entsprechende Hilfe-Seite, so dass Sie schnell Informationen zur Umsetzung in typo3 erhalten.

### **Inhaltsverzeichnis des Leitfadens**

- I. Redaktionelle Grundregeln
	- 1. Zielgruppenbestimmung
	- 2. Informationsaufbau
	- 3. Aktualität
	- 4. Sprache
	- 5. Textgestaltung
	- 6. Barrierefreiheit und Suchmaschinenoptimierung
	- 7. Downloads, Bilder und Videos
- II. Formatierungen und Elemente
- III. Menüstruktur
- IV. Englische Übersetzung
- V. Checkliste Redaktionsqualität
- VI. Überblick typo3-Hilfeseiten

### **Fragen?**

### **Bei redaktionellen und gestalterischen Fragen zu Ihren Unterseiten**

Susann Richert / Sandra Teuffel, presse@ash-berlin.eu

Außerdem findet während der Semesterzeiten mittwochs zwischen 11 und 12h in R316 eine offene Web-Sprechstunde statt, in der Fragen zur Webseite und zur Bearbeitung in typo3 geklärt werden können.

**Bei systemadministrativen Aufgaben (redaktionelle Zugänge, Uploads Videos, Formulare)** Andreas Wadephul, wadephul@ash-berlin.eu

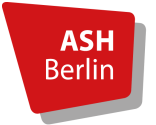

Barbara Schneider // Pressestelle Alice Salomon Hochschule Berlin Alice-Salomon-Platz 5, 12627 Berlin

# **I. REDAKTIONELLE GRUNDREGELN**

# **1. Zielgruppenbestimmung**

### **Online-Leser/-innen lesen anders.**

Das Lesen am Bildschirm erfordert etwa 30% mehr Zeit als das Lesen einer gedruckten Vorlage. Durch die Fülle an Online-Angeboten ist die Aufmerksamkeitsspanne extrem reduziert. Die Seiten werden nicht von oben bis unten durchgelesen, sondern nach interessanten Inhalten "überflogen". Online-Leser/-innen machen sich keine Gedanken, wo welche Informationen zu finden sind. Die Suche erfolgt intuitiv, ausgehend von den eigenen Fragen.

- ð Nehmen Sie die Perspektive Ihrer Zielgruppe(n) ein: Wer besucht Ihre Unterseiten? Welche Fragen stellen die Besucher/-innen? Welche Informationen sind interessant, welche unwichtig?
- $\Rightarrow$  Gibt es in der zielgruppenorientierten Navigation (auf der Startseite) unter der entsprechenden Zielgruppe einen Hinweis auf Ihre Seite? Wird von anderen Stellen sinnvoll auf Ihre Unterseite verlinkt?

## **2. Informationsaufbau**

## **Das Wichtigste steht am Anfang.**

Das Smartphone hat die Gewohnheiten der Nutzer/-innen verändert: Längere, gut strukturierte Unterseiten sind einfacher zu bedienen als vielstufige Untermenüs mit vielen Klicks.

- $\Rightarrow$  "Kurz und präzise" sind die Zauberworte für Ihre Inhalte: Besser wenige, gut strukturierte Informationen als lange Hintergrund-Erklärungen
- ð Gliedern Sie Ihre Inhalte in logisch aufbauende Informationsblöcke. Wichtige Informationen stehen am Anfang, danach folgen Details und Einzelinformationen.

Für Ihre Unterseite ist folgender Informationsaufbau empfehlenswert:

- I. **Kurze(!) Vorstellung / Einführung:** Funktion/ Ziele der Unterseite/ Abteilung/ des Projektes. Ausführliche Selbstdarstellungen an dieser Stelle stören den Lesefluss der Leser/-innen, die an den Angeboten interessiert sind. Diese können bei Bedarf als pdf zum Download angeboten werden.
- II. **Angebot / Services / Informationen:** Dieser Teil wird in der Regel in einzelne Absätze gegliedert, die Überschriften der einzelnen Absätze werden in das Sprungstellen-Menü in der linken Spalte ("Auf dieser Seite") übernommen. Je nach Inhalt und Textlänge empfiehlt sich mit den vielfältigen Formatierungsmöglichkeiten zu arbeiten, die die Webseite bietet (siehe S. 4).

Wenn die Informationen viel Text benötigen, kann auf eine (grau hinterlegte) Detail-Seite verlinkt werden, die der Standardseite unteruntergeordnet ist.

- III. **Kontakt:** Visitenkarte(n) Ansprechpartner in(nen)
- IV. **optional "Action Button" in der rechten Spalte oben, neben dem Eingangsbild**: hier können Veranstaltungshinweise, News, aktuelle Hinweise (gelb hinterlegt), Links, Downloads

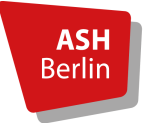

oder andere wichtige Informationen (grau hinterlegt) untergebracht werden. Da die "Action Buttons" in der Smartphone-Ansicht an die erste Stelle unter dem Eingangsbild rutschen, sollten hier die wichtigsten Infos untergebracht sein, wie zum Beispiel Kontaktdaten, aktuelle Sprechzeiten, Bewerbungsfristen

## **3. Aktualität**

## **Zeigen Sie Präsenz.**

Aktualität ist ein wichtiger Faktor für die Überzeugungskraft einer Webseite. Veraltete Informationen hinterlassen einen ungepflegten, "verwahrlosten" Eindruck.

- ð Aktualisieren Sie Ihre Seiten regelmäßig (nicht nur einmal pro Semester). Entfernen Sie Hinweise auf vergangene Veranstaltungen, Termine und Fristen zeitnah.
- $\Rightarrow$  Wenn Sie neue Inhalte online stellen, bedenken Sie, dass die laufende Pflege Zeit kostet. Beschränken Sie Ihre Inhalte lieber auf das Notwendigste und halten Sie diese aktuell.
- $\Rightarrow$  Jede Information sollte nur einmal auf der Webseite stehen: Wenn Sie Inhalte von anderen ASH-Unterseiten übernehmen wollen, kopieren Sie die Inhalte nicht, sondern erstellen Sie eine Verlinkung auf diese Seite.
- $\Rightarrow$  Überprüfen Sie regelmäßig alle externen und internen Links auf ihren: Verlinkungen, die ins Leere führen, sind extrem ärgerlich für die Leser innen.
- ð Um die Aktualität der Webseite auf Dauer zu erhalten, werden keine eigenen Unterseiten für Veranstaltungen wie Tagungen, Ringvorlesungen etc. eingerichtet. Bitte nutzen Sie hierfür den Veranstaltungskalender: Sie können dort alle Informationen gut strukturiert hinterlegen und Downloads, weiterführende Links und Bilder zur Verfügung stellen. Auch nach der Veranstaltung kann die Pressestelle in dem Eintrag noch Informationen hinterlegen (z.B. Präsentation / Dokumentation). Zwar verschwindet die Veranstaltung nach Ablauf des Veranstaltungsdatums aus dem Kalender, der Link bleibt aber erhalten.
- $\Rightarrow$  Neuigkeiten können Sie rechts vom Eingangsbild in der rechten Spalte Ihrer Unterseite unterbringen. Wenn die News für eine größere Zielgruppe spannend ist, können Sie auch eine News für die Startseite erstellen und in der rechten Spalte Ihrer Unterseite darauf verlinken.

# **Schritt 4: Textgestaltung**

## **Weniger ist mehr.**

Je kürzer ein Text, desto eher wird er gelesen. Wer verstanden werden will, schreibt verständlich.

- ð Schreiben Sie in kurzen Sätzen. Vermeiden Sie verschachtelte Satzkonstruktionen.
- $\Rightarrow$  Löschen Sie Füllwörter (eigentlich, nun, also, noch, somit etc.)
- $\Rightarrow$  Ersetzen Sie "Streckverben" durch kürzere Formulierungen (z.B. Unterstützung anbieten = unterstützen, die Möglichkeit haben = können)

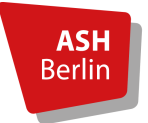

- ð Vermeiden Sie "Amtsdeutsch", "Fach-Chinesisch" und Innen-Ansichten: "Die ASH macht..." statt "Wir planen / bemühen uns / würden gerne..."
- ð Verwenden Sie keine Abkürzungen, sondern schreiben Sie den Begriff aus und die Abkürzung in Klammern dahinter: "Der Akademische Senat (AS)..."
- $\Rightarrow$  Bleiben Sie aktiv: Passivkonstruktionen ermüden die Besucher innen.
- $\Rightarrow$  Der Akademische Senat hat im Wintersemester 2016/17 über eine einheitliche Richtlinie für die sprachliche Gleichbehandlung von Frauen und Männern abgestimmt. Bitte folgen Sie dieser und verwenden Sie den Unterstrich. Zu empfehlen sind außerdem die persönliche Anrede mit "Sie" oder geschlechts-neutrale Bezeichnungen, wie z.B. Studierende.
- $\Rightarrow$  .happy talk" wie "Willkommen bei..." verbraucht wertvollen Platz. Außerdem besuchen die Leser\_innen nicht nur Ihre Unterseite: Nach dem dritten "Willkommen..." wirkt diese "persönliche" Begrüßung eher floskelhaft.
- $\Rightarrow$  Überprüfen Sie Ihre Texte auf Rechtschreibfehler. Der einfachste Weg: Texte in Word kopieren und Rechtschreibkorrektur einschalten.

## **Schritt 5: Textstruktur**

### **Bleiwüste adé.**

Nutzen Sie alle Möglichkeiten, Ihren Text klar und visuell ansprechend zu strukturieren

- ð **Zwischen-Überschriften:** Alle 400-600 Zeichen (= 3-4 Sätze) ist eine Zwischen-Überschrift sinnvoll, damit die Leser innen den Text besser erfassen können.
- ð **Aufzählungen:** "Bullet lists" (•) erleichtern die Strukturierung von komplexen Inhalten. Verwenden Sie diese, wenn Sie Linklisten erstellen, aber auch für die Aufzählung von stichpunktartigen Informationen.
- ð **Pdf – Download:** Ausführliche Informationen, die die Zielgruppe nicht direkt ansprechen, aber als Zusatzinfos für "Intensiv-Leser innen" unverzichtbar erscheinen, können Sie als pdf zum Download anbieten.
- ð **Akkordeon:** In den Tab-Boxen können Sie komplexe Zusammenhänge sinnvoll gliedern (Schritt 1, Schritt 2, Schritt 3...), oder unzusammenhängende Informationen, die nicht für alle Leser innen gleich relevant sind, unterbringen. Sie können in einem Akkordeon z.B. "FAQs" zusammenstellen oder Workshop-Angebote unterbringen.
- ð **Hervorhebungen im Text:** Um einzelne Absätze hervorzuheben oder abzusetzen, können diese grau oder (bei sehr sehr wichtigen Inhalten) gelb hinterlegt werden. Gleichzeitig können diese Absätze in kleinerer oder größerer Schrift dargestellt werden. Bitte gehen Sie sparsam mit dieser Option um, bei zu verschwenderischem Einsatz verliert diese ihre visuelle Kraft.
- ð **Bildmaterial:** Auf jeder Seite ist ein Eingangsbild vorgesehen, dass einen emotionalen Einstieg in das Thema bieten soll. Für eine höhere Lebendigkeit der Seite bietet sich der Einsatz von weiterem Bildmaterial an. Allerdings ist auch hier weniger mehr: Verwenden Sie besser ein Bild in guter als mehrere Bilder in mittelmäßiger Qualität. Bilder können klein links vom Text platziert werden oder größer darunter oder darüber.

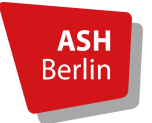

## **6. Abbau von Barrieren und Suchmaschinenoptimierung**

## **Barrieren vermeiden hilft allen.**

Eine barrierenarme Webseite unterstützt nicht nur Personen, die zur Bedienung der Webseite assistive Hilfsmittel wie Vorleseprogramme benötigen. Auch Suchmaschinen honorieren eine logische Struktur und gute Verschlagwortung der Seite mit einem guten Platz im Ranking.

- $\Rightarrow$  Jede Seite muss mit einer H1-Überschrift ("Überschrift 1" in typo3) beginnen.
- $\Rightarrow$  Überlegen Sie, unter welchen Schlagworten Sie auf Google und anderen gefunden werden wollen und berücksichtigen Sie diese in Ihren (Zwischen)Überschriften. Formatieren Sie Zwischen-Überschriften immer mit "Überschrift 4", anstatt diese "fett" zu markieren. Die "fett"-Markierung sieht zwar ähnlich aus, wird aber von Screenreadern und Suchmaschinen nicht als Zwischen-Überschrift erkannt.
- $\Rightarrow$  Fügen Sie keine Zierschriften oder eigene Formatierungen ein und schreiben Sie nicht in Großbuchstaben. Kursive Schriften sollten auf der neuen Seite nicht vorkommen, zur Hervorhebung einzelner Textteile im Fließtext können Sie diese "fett" markieren.
- $\Rightarrow$  Vorleseprogramme und Suchmaschinen können Bilder nicht "lesen". Versehen Sie jedes Bild mit einem "alt-Text" (in typo3 "Alternativer Text"). Dieser wird von Screenreadern vorgelesen, außerdem erscheint er, wenn aufgrund einer schwachen Internet-Verbindung das Bild nicht angezeigt werden kann.
- $\Rightarrow$  Benennen Sie bei der Erstellung von Links Ihr Link-Ziel ("Sprechende Links"). Falsch: "xyz finden Sie hier" oder "xyz finden Sie unter www.ash-berlin.eu/xy/xyz/yzz". Richtig: "Auf der Webseite finden Sie Infos zu xyz." Formatieren Sie Links richtig.

# **Schritt 7: Downloads, Bilder und Videos**

Bilder machen die Webseite lebendig und authentisch. Im Zuge des Relaunches wurde ein "Leitfaden zur Bebilderung der Webseite" eingeführt, der die Bildersuche vereinfacht und eine einheitliche Bebilderung auf der Webseite gewährleistet. Sie finden diesen auf den Hilfe-Seiten und im Intranet der ASH Berlin.

- ð Achten Sie bei allen Bildern darauf, dass die Urheber- und Personenrechte gewahrt sind. Auch bei Download-Angeboten sollten Sie im Besitz aller Rechte sein. Bei Fragen dazu wenden Sie sich bitte an die Pressestelle.
- $\Rightarrow$  Achten Sie bei Download-Angeboten darauf, dass Sie pdfs hochladen (keine Word-Dateien, Ausnahme: Formulare). Außerdem sollten der Absender/ die Verfasserin und das Datum (Aktualisierungsstand) im Dokument genannt werden. Im Intranet steht für Sie eine "Vorlage für Web-Downloads" bereit.
- ð Benennen Sie Ihre Download-Dateien verständlich (Falsch: xy\_version0a2\_korrekturxy.pdf) und achten Sie darauf, dass diese auch ohne den Kontext Webseiten-Kontext eingeordnet werden können (z.B. beim Auffinden über Google oder Suchfunktion der Seite).
- $\Rightarrow$  Beim Hochladen von Bildern und Download-Dateien in typo3 darf der Dateiname keine Leerzeichen, Klammern, Sonderzeichen (@, §, \$) oder Umlaute (ä, ö, ü) enthalten.

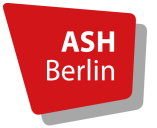

# **II. FORMATIERUNGEN und ELEMENTE im Überblick**

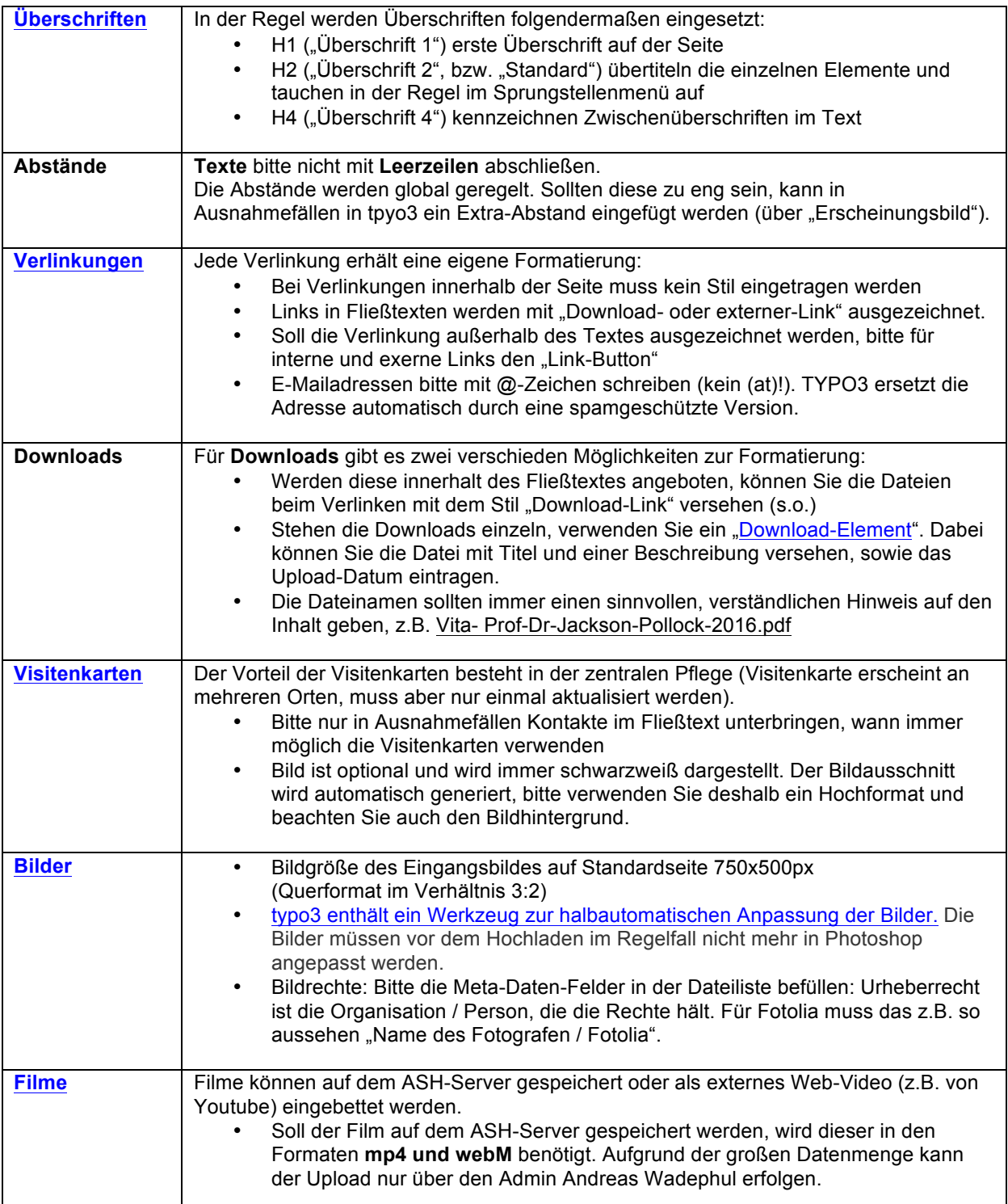

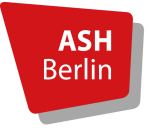

Barbara Schneider // Pressestelle Alice Salomon Hochschule Berlin Alice-Salomon-Platz 5, 12627 Berlin

# **III. MENÜSTRUKTUR**

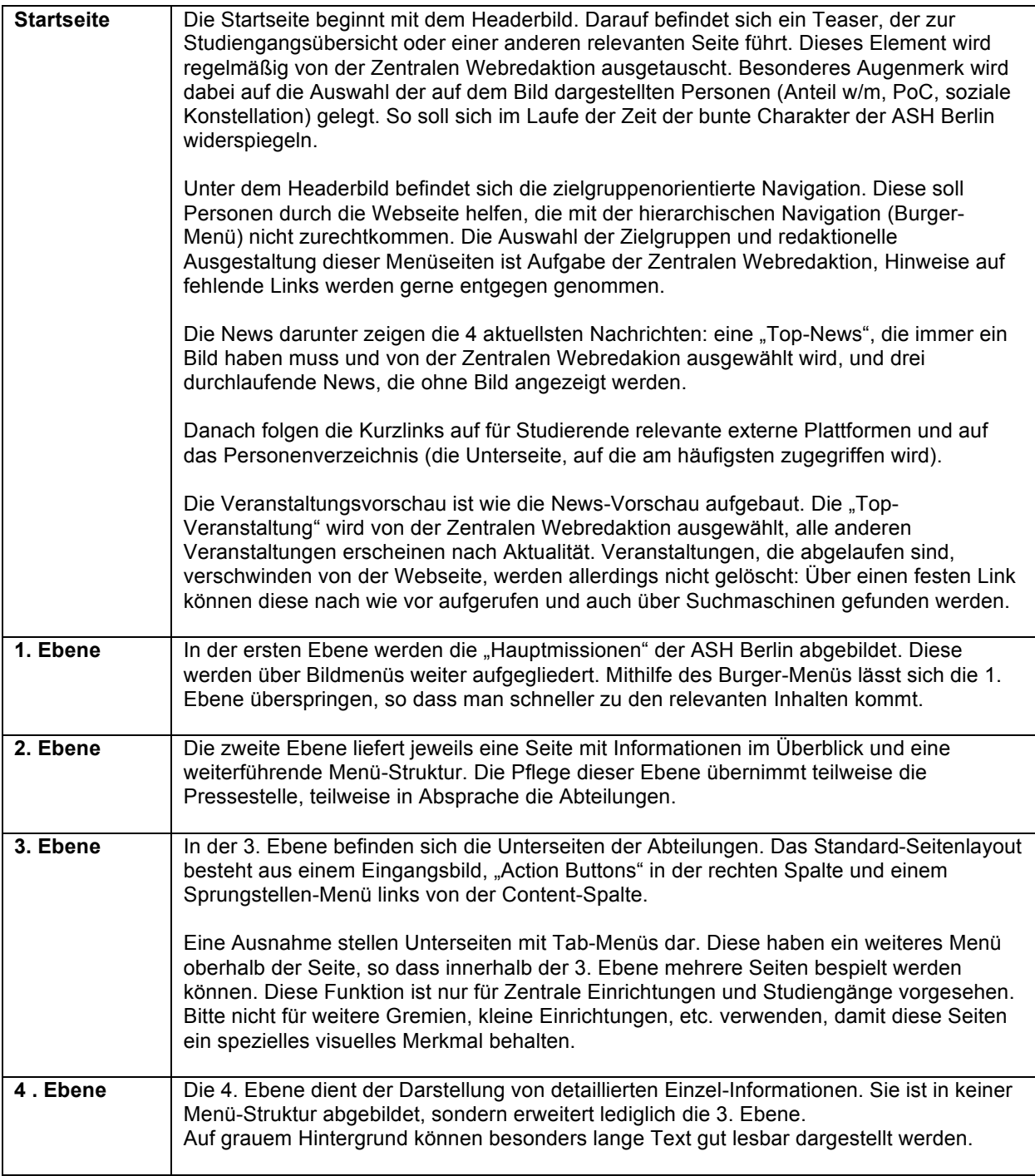

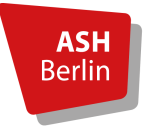

Barbara Schneider // Pressestelle Alice Salomon Hochschule Berlin Alice-Salomon-Platz 5, 12627 Berlin

# **IV. ENGLISCHE ÜBERSETZUNG**

Die Webseite ist komplett zweisprachig angelegt, im Idealfall würden sämtliche Unterseiten laufend auf deutsch und englisch gepflegt. Nachdem dies von den meisten Abteilungen nicht leistbar ist, werden folgende Strategien angeboten:

- **Keine englische Übersetzung der Seite:** Die Seite wird zwar im englischen Menü angekündigt, aber mit dem Verweis versehen, dass die Seite nur auf Deutsch verfügbar ist. Bei Klick auf den Menüpunkt landen die User\_innen auf der deutschen Seite, der Sprach-Umschalt-Button funktioniert in diesem Fall nicht. Technisch wird diese Variante über eine Verweis-Seite gelöst.
- **Partielle Übersetzung auf der englischen Seite:** Die Seite wird auf englisch angelegt, allerdings nur mit den wichtigsten Informationen bestückt, die ggf. nicht laufend gepflegt werden müssen. Darunter befindet sich die Aufforderung, für weitere Informationen auf die deutsche Seite zu klicken. Vorteil dieser Strategie: Englischsprachige Personen bekommen grundlegende Informationen bei geringem Übersetzungs- und Pflege-Aufwand.
- **Komplette Übersetzung:** Alle Inhalte werden übersetzt und müssen laufend auf deutsch und englisch gepflegt werden.

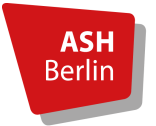

Barbara Schneider // Pressestelle Alice Salomon Hochschule Berlin Alice-Salomon-Platz 5, 12627 Berlin

# **V. CHECKLISTE REDAKTIONSQUALITÄT**

Mit dieser Liste können Sie den redaktionellen Stand Ihrer Unterseite überprüfen:

### **1. Zielgruppe(n)**

- **☐** Welche Zielgruppe(n) greifen auf die Seite zu?
- **☐** Sind alle für die Zielgruppe(n) relevanten Informationen vorhanden?
- **☐** Befinden sich unwichtige Informationen auf der Webseite, die gelöscht werden können?
- **☐** Ist Ihre Seite in der zielgruppenorientierten Navigation (roter Balken auf der Startseite) verlinkt?

### **2. Informationsaufbau**

- Sind folgende Informationen in der angegebenen Reihenfolge vorhanden?
- **☐** 1. Kurzer Text zur Funktion der Abteilung
- **☐** 2. Angebot mit Nennung der Zielgruppe
- **☐** 3. Infos zu Öffnungszeiten, Erreichbarkeit vor Ort, etc.
- **☐** 4. Kontaktdaten mit Ansprechpartner/-in, E-Mail-Adresse und Telefonnummer

### **3. Aktualität**

- **☐** Sind alle vergangenen Termine / Fristen / Angebote entfernt?
- **☐** Funktionieren alle Links?

### **4. Textgestaltung**

Untersuchen Sie den Text auf folgende Fehler:

**☐** Füllwörter (z.B. eigentlich, doch, noch, nun etc.)

- **☐** Verschachtelte Satzkonstruktionen (mehr als zwei Kommata pro Satz)
- **☐** Streckverben (z.B. Unterstützung anbieten = unterstützen)
- **☐** "Amtsdeutsch", "Fach-Chinesisch", Abkürzungen ohne Erklärung

□ Anrede der Leser/-innen mit "Du" / "Happy Talk"

**☐** Gendergerechte Schreibweise

**☐** Rechtschreibfehler

Um zu erfahren, ob die Texte sprachlich verständlich sind, ist das laute Vorlesen eine effektive Methode.

**☐** Versteht ein/e Zuhörer/-in (im besten Fall Vertreter\_in der Zielgruppe) die Information?

### **5. Textstruktur**

- **☐** Gibt es genügend Zwischen-Überschriften?
- **☐** Gibt es die Möglichkeit, Infos über Aufzählungszeichen zu strukturieren?

### **6. Barrieren-Armut / Suchmaschinenoptimierung**

- **☐** Ist auf jeder Seite genau eine H1-Überschrift (nur Großbuchstaben) vorhanden?
- **☐** Ist bei allen Bildern der alt-Text eingetragen (Text für Vorleseprogramme)?
- **☐** Tauchen die wichtigsten Google-Schlagworte in den (Zwischen-)Überschriften auf?
- **☐** Sind Verlinkungen richtig benannt? Klassischer Fehler: Infos erhalten sie hier
- **☐** Sind Download-Dateien für Externe verständlich benannt?

### **7. Bilder und Downloads**

**☐** Besitzen Sie alle Persönlichkeits- und Urheberrechte an den Dateien?

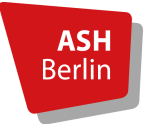

# **VI. ÜBERSICHT HILFE-SEITEN**

### **Allgemeines**

- Standardseite zum Kopieren
- Textformatierungen
- Übersetzung englisch
- Passwort erstellen

### **Listen-Elemente**

- Nachrichten erstellen
- Veranstaltungen erstellen
- Visitenkarten erstellen & bearbeiten
- Bibliothek: Terminbuchungen

### **Dateien**

- Dateien hochladen und bearbeiten
- Dateisammlungen

### **Seiten-Elemente**

- Akkordeons
- Tabellen
- Referenzen / Datensätze
- Download-Elemente
- Bilder
- Bildlisten
- Bildergalerien
- Slider
- Filme

### **Seiten und Menüs**

- Menüs erstellen
- Seitentypen
- Verweise
- Rasterboxen